## **Meals for Crew**

We have added an option to mark if **crew** will be provided with **meals** during their duty.

Ina section Checklist > CREW click on the icon  $\frac{11}{11}$  and select meals. Once it's done the icon will turn to green.

You can also generate a report **Crew > Lunch & Dinner** which shows a list of all crew for whom meals were provided, in a selected period of time. It is possible to select a particular crew member from a drop-down box.

When you hover the mouse over the crew code in this report, Leon will display information about the flights (flight number, date, STD, ADEP, ADES, STA) on which meals were served to the crew.

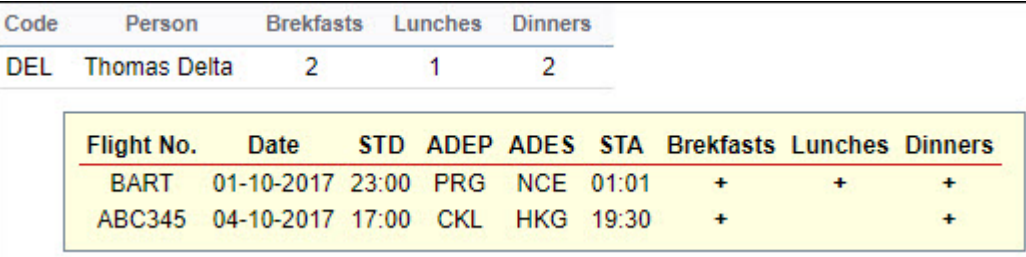

It is possible to export data to Excel file.

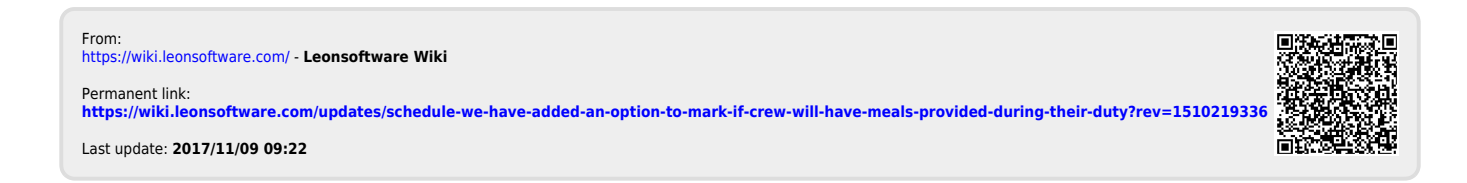